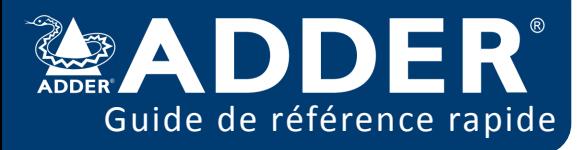

## **RACCOURCIS CLAVIER**

Ctrl Gauche + Alt Gauche + **C**: Lancer l'OSD Ctrl Gauche + Alt Gauche + **X**: Déconnecter le récepteur Ctrl Gauche + Alt Gauche + **A**: Reconnecter le dernier canal Ctrl Gauche + Alt Gauche + **V**: Changer en mode Vidéo Ctrl Gauche + Alt Gauche + **S**: Changer en mode partagé

Ctrl Gauche + Alt Gauche + **E**: Changer en mode exclusif Ctrl Gauche + Alt Gauche + **P**: Changer en mode privé Ctrl Gauche + Alt Gauche + **3**: Connecter à un canal/ preset sauvegardé en position 3

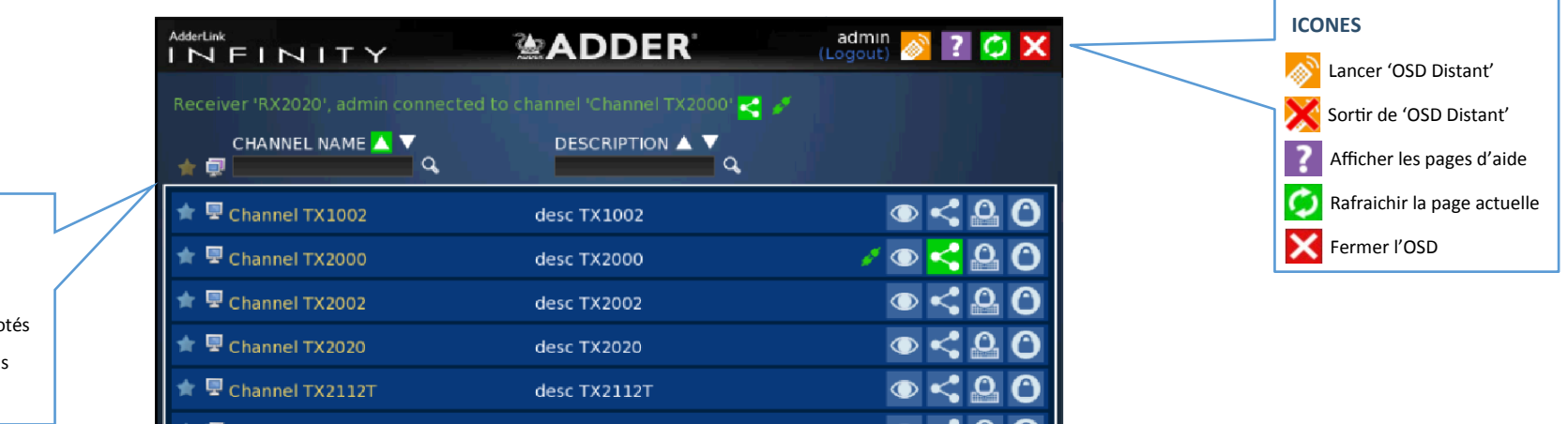

## **FAVORIS**

- Exposer tous les canaux et presets
- Exposer uniquement les favoris
- Exposer uniquement les favoris numérotés
- Cliquer pour ajouter ce canal aux favoris
- 2 Ce canal a un raccourci numéroté

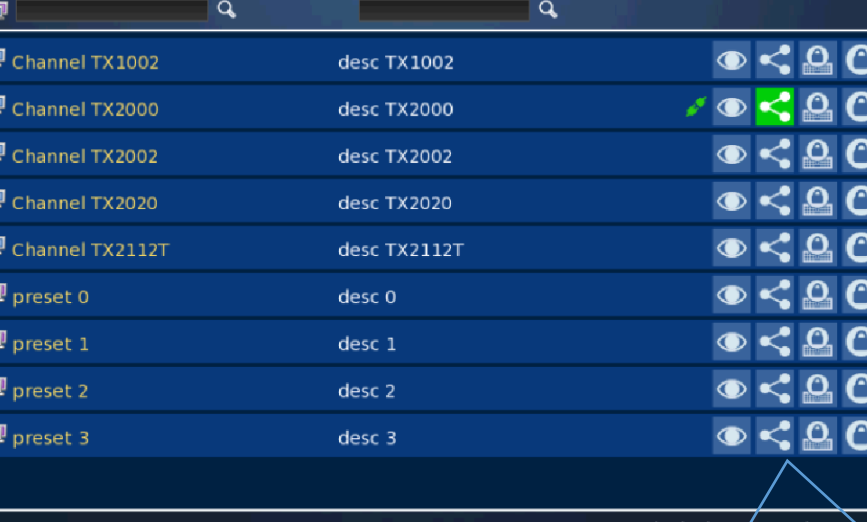

Displaying channels 1-9 of 9

## **ICONES DE TRI**

- Affiche les canaux et presets. Cliquer pour changer
- Affiche uniquement les canaux. Cliquer pour changer
- **Affiche uniquement les presets. Cliquer pour changer**
- Filtrer cette colonne en utilisant un terme spécifique
- Enlever le filtre de recherche
- Cliquer pour trier cette liste en ordre ascendant
- La liste est triée en ordre ascendant

## **BOUTONS DE CONNEXION**

Vous avez le choix entre quatre modes de connexion:

- **Vidéo Uniquement:** Permet l'utilisateur de visualiser le canal sans avoir accès à l'USB.  $\bigcirc$
- $\rightarrow$ **Partagé:** Permet plusieurs utilisateurs de contrôler l'ordinateur.
- $\mathbf{Q}$ **Exclusif:** Permet l'utilisateur d'avoir un contrôle exclusif the l'ordinateur et permet d'autres
	- utilisateurs de visualiser le canal sans avoir accès à l'USB
	- **Privé:** Permet l'utilisateur de contrôler l'ordinateur et bloque l'accès à tout autre utilisateur.

Les boutons de connexion en bleu peuvent être sélectionnés. Une icône verte indique que le

canal est déjà utilisé par un autre utilisateur et celles qui sont grisées sont indisponibles.

Déconnecte le canal en cours d'utilisation